# Including property definitions in the Natural Language Glossary

Concept Modeler can also display property definitions, in addition to class definitions, in the Natural Language Glossary through the Include property definitions in the Natural Language Glossary option in the Project Options dialog.

To enable the Include property definitions in the Natural Language Glossary option

- 1. From the main menu, select **Options > Project**. The **Project Options** dialog opens.
- 2. In the tree structure on the left, expand General and select Concept Modeling.
- 3. At the Include property definitions in the Natural Language Glossary option, select the check box to set it true.

| pecify general project properties<br>Specify the validation, project depend | s<br>lency checker options and other general project-specific options.                                                                                         | Vitania<br>Vitania<br>Vitania<br>Vitania | nt claim et.<br>aan chaice |  |  |
|-----------------------------------------------------------------------------|----------------------------------------------------------------------------------------------------|------------------------------------------|----------------------------|--|--|
| Type here to filter options                                                 | Concept Modeling                                                                                                    |                                          |                            |  |  |
| ⊒                                                                           |                                                                                                    |                                          |                            |  |  |
| M Adorning                                                                  | Concept Modeling                                                                                                    |                                          | _                          |  |  |
| 🗹 Browser                                                                   | Always prompt for a file destination when exporting OWL                                                                                                    | 🖂 true                                   |                            |  |  |
| 🗹 Concept Modeling                                                          | OWL Export Syntax                                                                                                    | RDF/XML                                  |                            |  |  |
| ✓ Corba IDL ✓ Dependency Checker                                            | OWL Import Catalog                                                                                                    |                                          |                            |  |  |
| ✓ Dependency checker                                                        | URI Construction Strategy                                                                                                    | Hash URI                                 |                            |  |  |
| ✓ Diagrams Aspects                                                          | Add classes to the glossary                                                                                                    | false                                    |                            |  |  |
| Element References                                                          | Add association ends to the glossary                                                                                                    | false                                    |                            |  |  |
| 🗹 General                                                                   | Add attributes to the glossary                                                                                                    | ☐ false                                  |                            |  |  |
| 🗹 Numbering                                                                 | Add enumerations to the glossary                                                                                                    | ☐ false                                  |                            |  |  |
| ✓ ReqIF ✓ Requirements                                                      | Add enumeration literals to the glossary                                                                                                    | false                                    |                            |  |  |
| Kequirements           Image: Simulation Script Engine                      | Preferred annotation property                                                                                                    |                                          |                            |  |  |
| V Suspect Links                                                             | Natural Language Glossary annotation property list                                                                                                    |                                          |                            |  |  |
| SysML                                                                       | Ask to update outdated symbol styles                                                                                                    | 🗹 true                                   |                            |  |  |
| Validation                                                                  | Include property definitions in the Natural Language Glossar                                                                                                   | ry 🔽 true                                |                            |  |  |
| 目 Diagram Info<br>∃ Symbol styles<br>□ Default (Default)<br>□ Shapes        |                                                                                                    |                                          |                            |  |  |
|                                                                             | Include property definitions in the Natural Language Glossary<br>Lists property definitions in addition to class definitions in the Natural Language Glossary. |                                          |                            |  |  |
| 🕀 🖫 Defined Elsewhere                                                       |                                                                                                    |                                          |                            |  |  |
|                                                                             |                                                                                                    | Reset to Default                         | ts                         |  |  |

#### 4. Click OK.

After you generate a report from the project that you have set the **Include property definitions in the Natural Language Glossary** option, the property definitions are listed in the generated Natural Language Glossary report, apart from Class definitions.

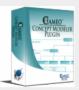

# Classes: <u>ABCDEFGIJLMNOP</u> <u>QRSTUVW</u> Properties: <u>ABCDEFGHILMN</u> <u>OPQRSTUVW</u>

| _  |     |    |   |  |
|----|-----|----|---|--|
|    | ~ ~ |    | 6 |  |
| 15 | ea  | ГC | п |  |

•

Suppress Model-Generated Definitions:

# CCM Natural Language Glossary

# Α

# abbreviation

A property that is used by the class MetricDefinition.

Definition:

### abbreviation

A property that is used by the class <u>validationRule</u>.

**Definition**: Specify a short word, phrase, or acronym of the validation rule. It allows you to distinguish the validation rules among other rules when sorting or filtering.

# abbreviation

A property that is used by the class ParameterDefinition.

# Definition:

The property definitions are displayed when the 'Include property definitions' in the Natural Language Glossary option is set.

Otherwise, the Natural Language Glossary will look like the following figure. Notice the lack of the "Properties."

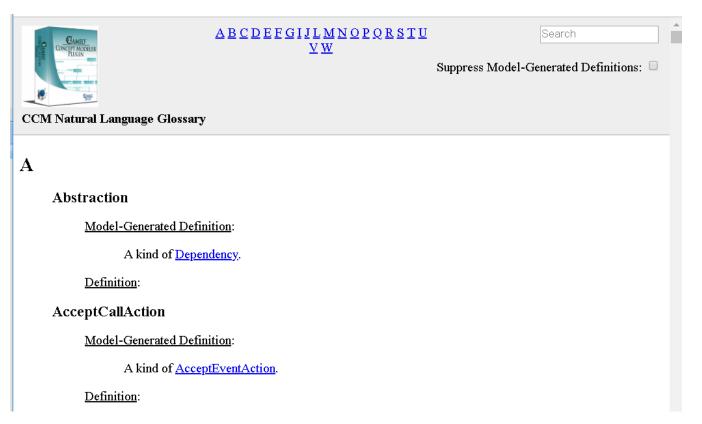

The property definitions are not displayed when the 'Include property definitions' in the Natural Language Glossary option is not set.

### Related pages

- Generating a natural language glossaryUsage